# **POLYMATH 6 Now Works with Excel<sup>©</sup> and MATLAB™**

[Michael B. Cutlip](mailto:michael.cutlip@uconn.edu) – University of Connecticut [Mordechai Shacham](mailto:shacham@bgumail.bgu.ac.il) – Ben Gurion University of the Negev, ISRAEL

There is considerable interest in the latest capabilities within [POLYMATH](http://www.polymath-software.com/)<sup>©</sup> that allow direct connections to problem solving utilizing Excel and MATLAB. The following brief discussion indicates how the Excel connections work. The Spring 2006 CACHE Newsletter will focus on the MATLAB connection in which an "M" file is generated.

Information on the special site license versions of POLYMATH is available from the CACHE web site: <http://www.che.utexas.edu/cache/polymath.html>

## *Excel Connection*

Most POLYMATH programs can now be easily exported to Excel. This is accomplished by a single key press on the Excel icon from the POLYMATH program.

This export results in a direct translation of the POLYMATH program into a working Excel program and includes all intrinsic functions and logical variables. The Excel program is well documented and can be used independently of the POLYMATH program.

### **POLYMATH Example 3 for the Nonlinear Equation Solver**

Consider Example 3 from POLYMATH 6 for the Nonlinear Equation Solver. This program is shown below.

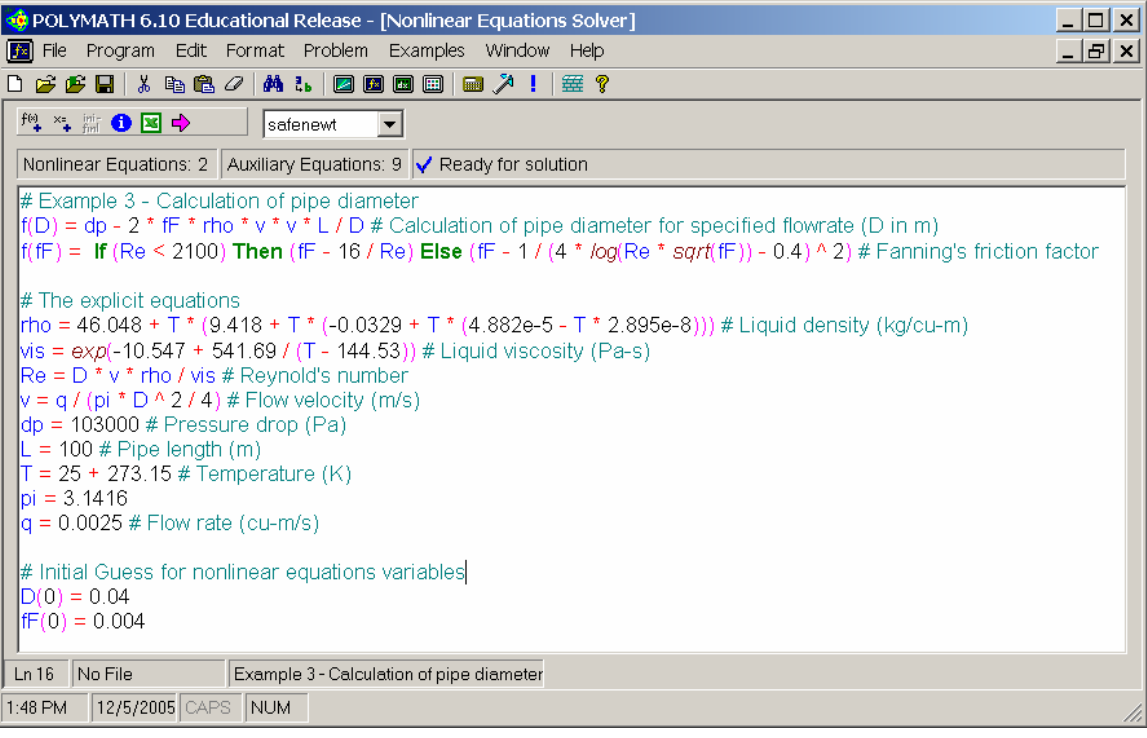

A single mouse click on the Excel icon takes this problem directly to an Excel workbook. Note that this export to Excel maintains the original problem using the same variable definitions and also presents the original POLYMATH equations and comments. The "Sum of Squares" cell is formed by summing all of the nonlinear equations.

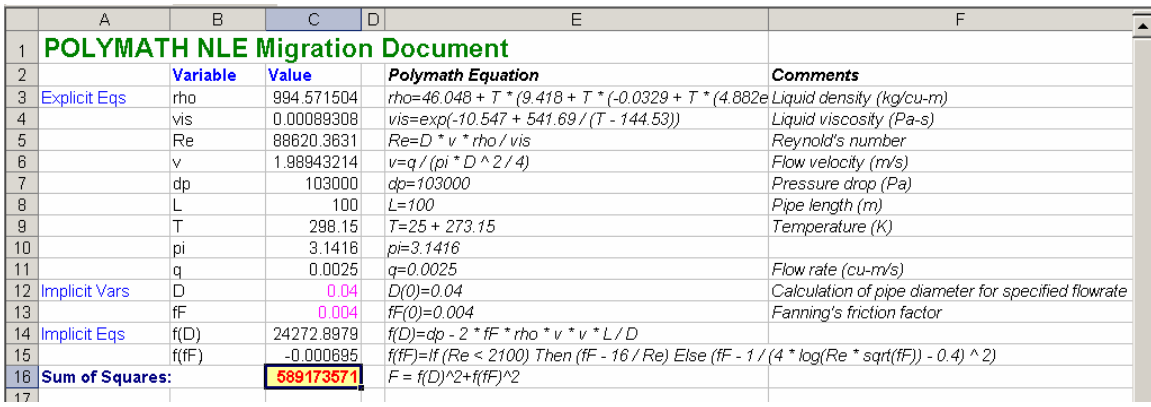

The same Excel spreadsheet from above with the visible cell contents is shown below.

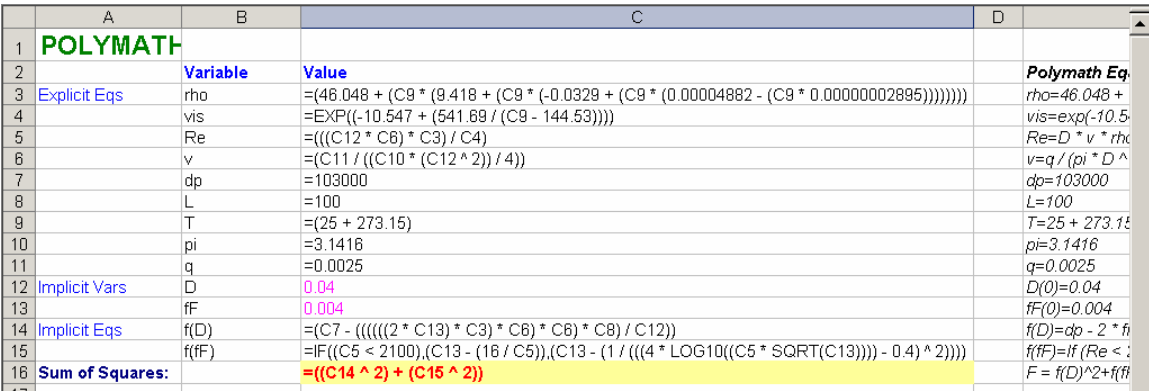

For systems of nonlinear equations, the Excel Add-In named Solver (Provided within Excel) is used to minimize the "Sum of Squares" as is shown below

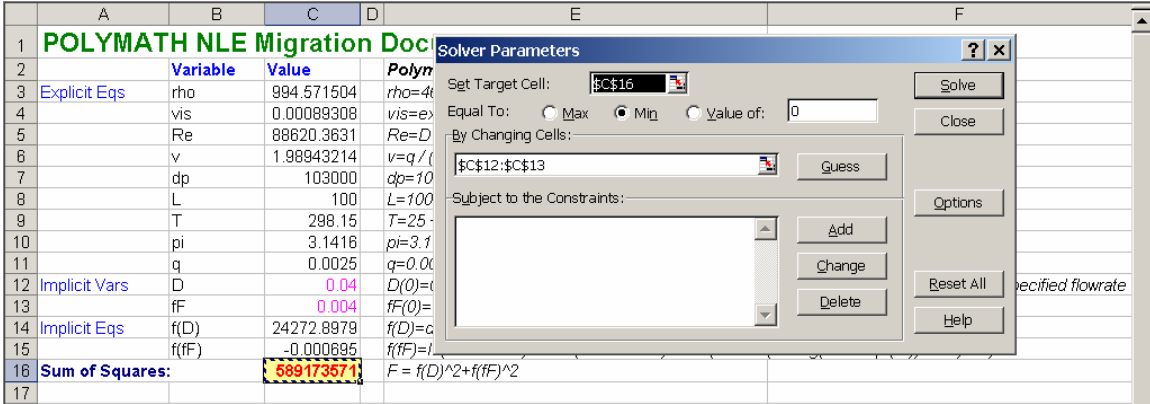

where the solution is

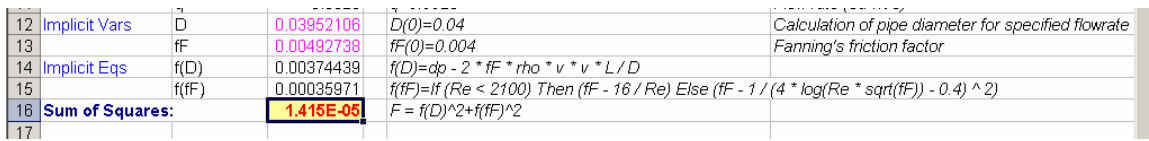

#### **POLYMATH Example 1 for the Ordinary Differential Equations Solver**

EXCEL does not have the capabilities to solve systems of ordinary differential equations, so POLYMATH provides an ODE\_Solver program for Excel that provides this capability. Once installed in Excel, this Add-In can be used to easily solve problems involving ordinary differential equations within Excel. The same choice of integration algorithms and control of the integration is provided, and the results compare directly with those of POLYMATH as the same solution coding is used.

Consider Example 1 from the POLYMATH Differential Equation Solver.

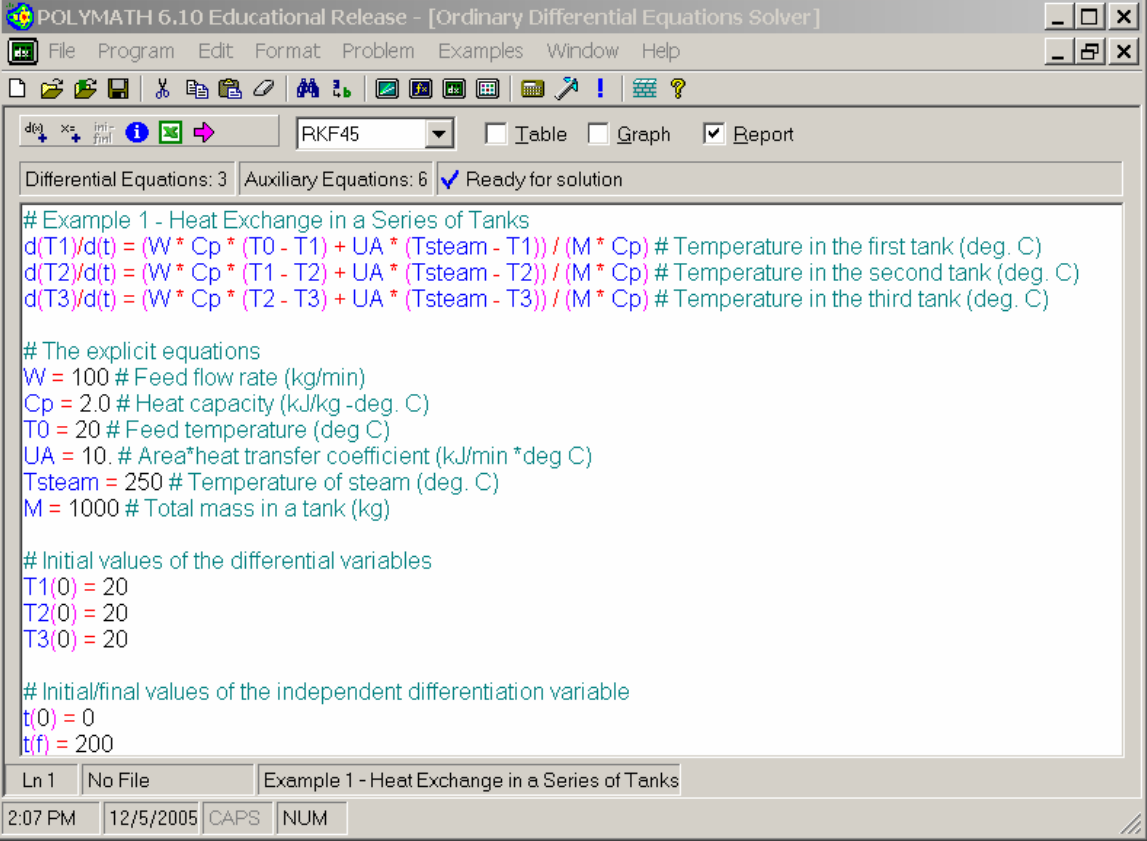

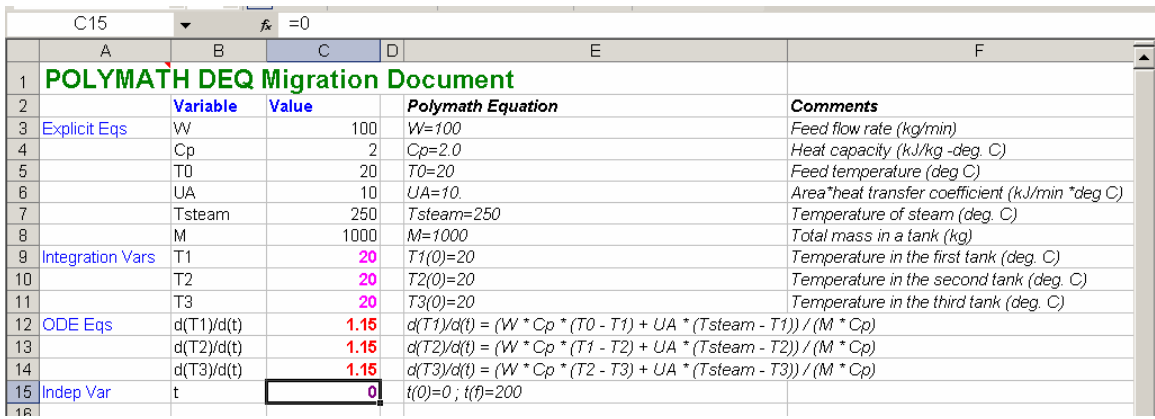

A single key press on the Excel icon automatically exports this problem to Excel.

The POLYMATH ODE Solver Add-In within Excel presents a control display as shown. Note that no other Excel Add-In is available for Excel that permits the solution of simultaneous ordinary differential equations. This is a unique capability of POLYMATH 6, and this Add-In software is provided to POLYMATH users. It can also be used entirely separately from POLYMATH.

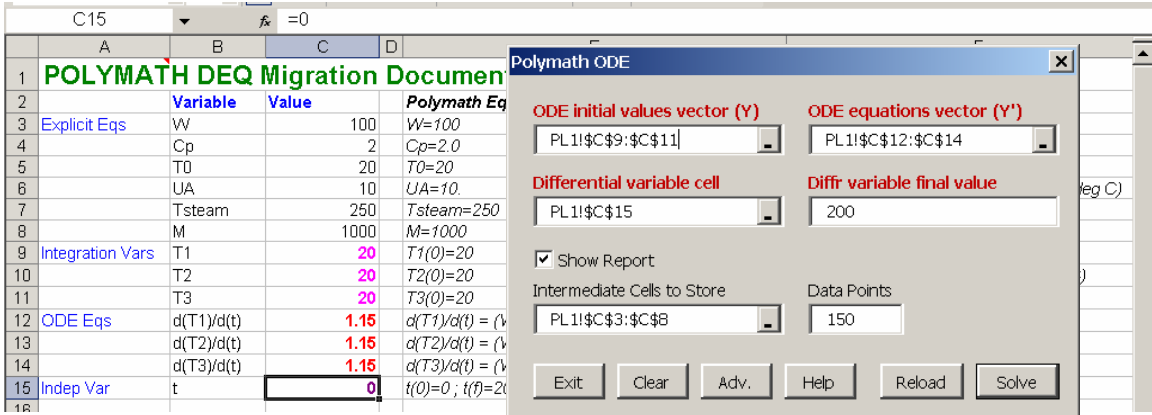

The solution is automatically presented as a new Excel worksheet which is partially shown below

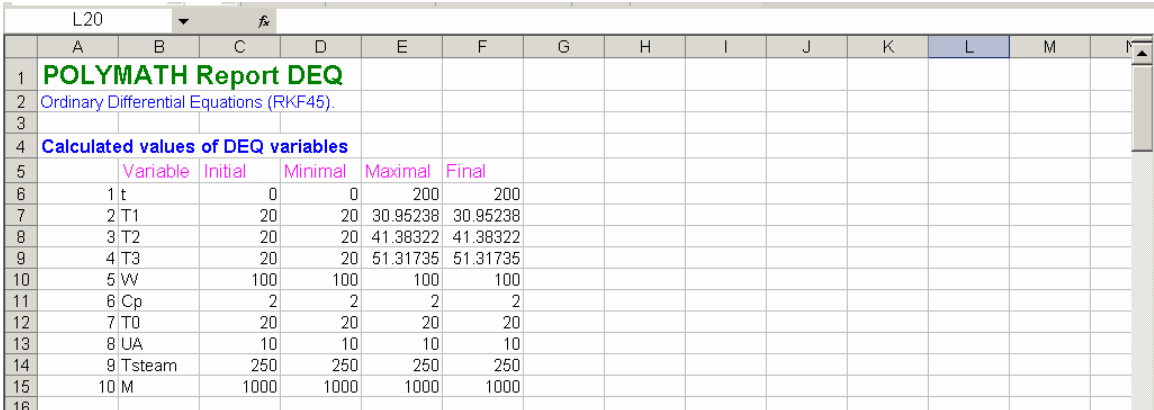

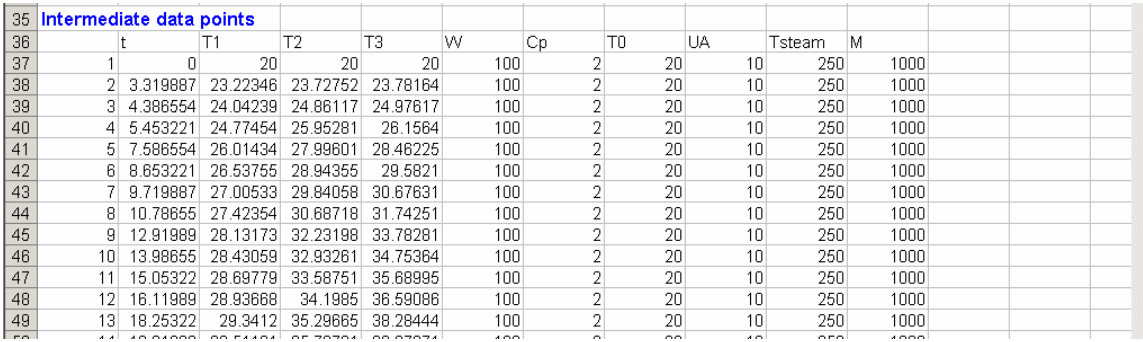

These tables give an overview of the solution and then the numerical results for printing or plotting with Excel. Additional problem solving is possible from within Excel. **POLYMATH Example 2 for the Regression Program (Nonlinear Regression)** 

For the general nonlinear regression which is only one of the many regression options, the POLYMATH program entry is shown as follows for the fitting of the Antoine Equation to vapor pressure data. The Model equation as shown below is provided by the user and can utilize any of the columns of the Data Table.

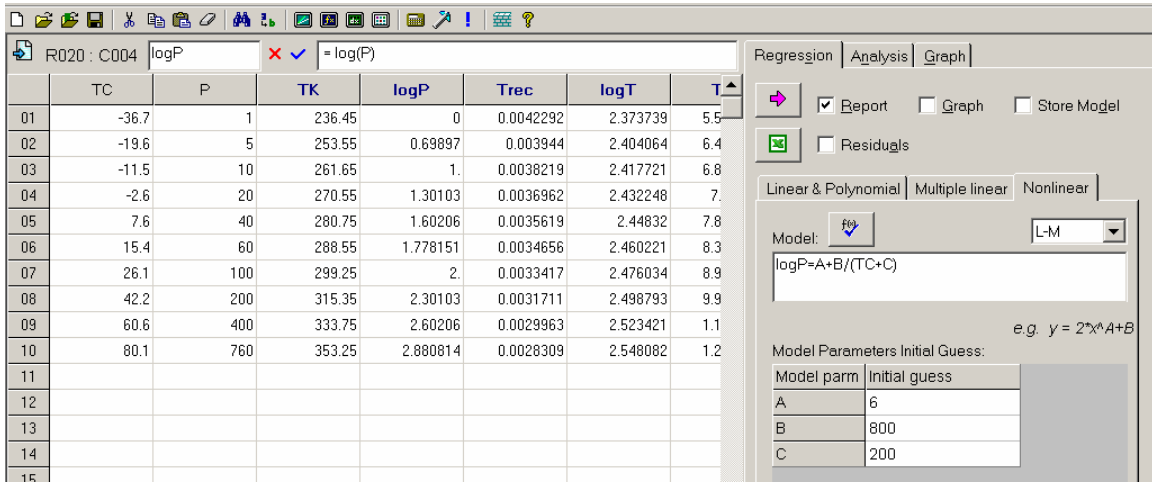

A mouse click on the Excel icon results in the automatic export to Excel as shown.

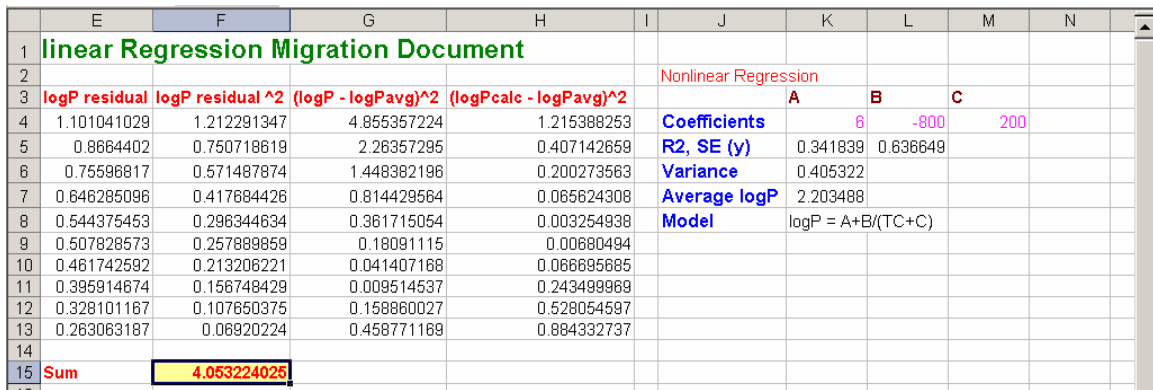

The Excel Add-In Solver is used to minimize the Sum of Squares objective function which has been automatically created by POLYMATH.

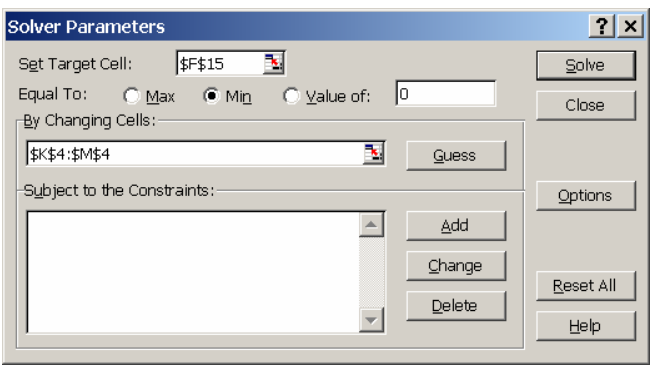

The Solver results are shown below.

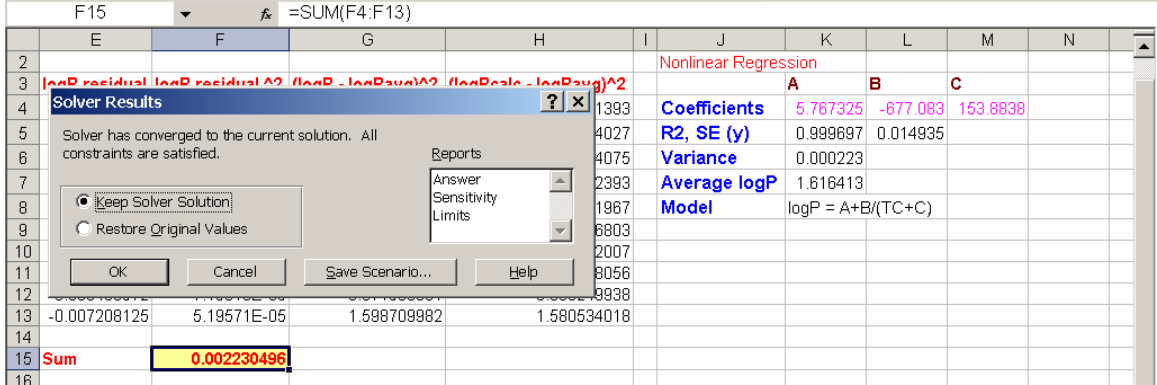

Similar capabilities are available for Linear Regression, Polynomial Curve Fitting, and Multiple Linear Regression.

# *SUMMARY*

The latest POLYMATH 6 software package that is available to academic departments via inexpensive site licenses through CACHE provides unique capabilities that promote the use of Excel and MATLAB.

The problem exports from POLYMATH to Excel described in this article allow for very efficient problem solving within Excel that also allows solution verification with the POLYMATH solutions. This capability may be very useful in teaching problem solving to undergraduate. The initial use of POLYMATH can lead to the development of problem solving skills with Excel. This is particularly important as recent CACHE survey has indicated that Excel is the calculational tool of choice for practicing chemical engineers.

A very unique capability for Excel is provided by the POLYMATH ODE\_Solver Add-In which enables the effective solution of problems involving ODE's completely within Excel. No other Add-In software enables this convenient capability.

The Spring CACHE Newsletter will highlight the POLYMATH capability to generate MATLAB "M" files automatically from POLYMATH programs.

Recent papers on POLYMATH are available from the website:

<http://www.polymath-software.com/>

Questions above POLYMATH may be directed to the academic authors.

[Michael B. Cutlip](mailto:michael.cutlip@uconn.edu) – University of Connecticut [Mordechai Shacham](mailto:shacham@bgumail.bgu.ac.il) – Ben Gurion University of the Negev, ISRAEL

### **POLYMATH SITE LICENSE DETAILS AND ARRANGEMENTS**

Contact Janet Sandy at CACHE: [cache@uts.cc.utexas.edu](mailto:cache@uts.cc.utexas.edu)